# **QGIS Cheatsheet**

# **GUI Beschreibung**

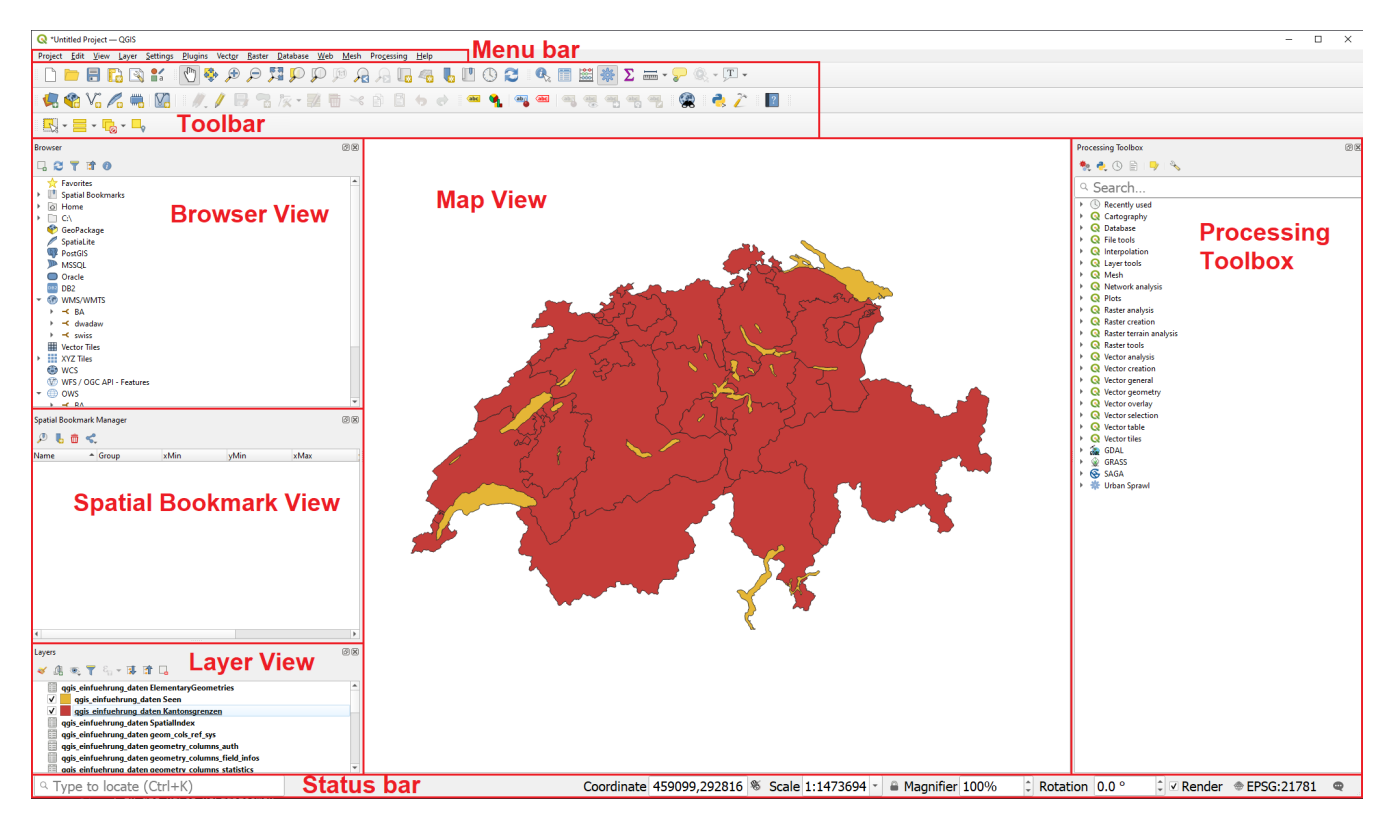

There are more Layers to the GUI of QGIS which arent visible. To open these click on **View › Panels**. To open more Toolbars you are able to open them by clicking on **View › Toolbars**

A different method is to right click on a grey bar in the toolbar area. Now you should be able to see both Panels and Toolbars.

#### **Status bar**

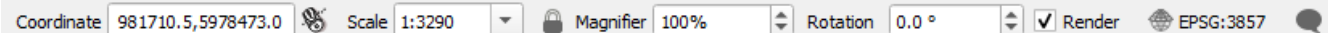

From left to right:

- 1. Coordinate: Show the coordinates your mouse is hovering over in the map window. The coordinates are in reference to the choosen Coordinate Reference System (CRS).
- 2. Scale: Shows the scale on which the map is visible on the map view. The scale can be changed by either zooming in, zooming out or by selecting one of the predefined options in the dropdown
- 3. Magnifier: By clicking on the  $\Box$  lock you can enable the option to zoom in and out without altering the scale. The Default value is 100%.
- 4. Rotation: Can be used to rotate the map clockwise.
- 5. Rendering: Can be used to disable the rendering of the map temporarily.
- 6. By clicking on the  $\bigoplus$  the dialog for the selection of the Coordinate Reference System opens.
- 7. By clicking the  $\bullet$  the log messages show up.

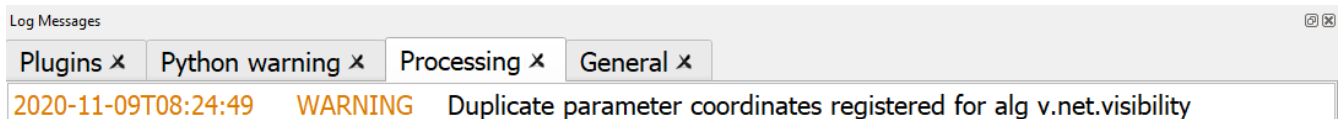

### **Menu and Toolbar**

#### **Navigation in the map view**

*Table 1. Navigation in the map view*

| <b>Name</b>          | <b>Menu option</b> | <b>Shortcut</b>                                        | <b>Description</b>                      |
|----------------------|--------------------|--------------------------------------------------------|-----------------------------------------|
| Map pan              |                    | Space, Page Up, Page<br>Down or the Arrow Keys         | Move the map                            |
| Pan map to selection | ⊕                  |                                                        | Pans the map to the<br>selected element |
| Zoom in              |                    | $Ctrl + Alt + or mouse Zoom into the map$<br>wheel     |                                         |
| Zoom out             |                    | $Ctrl + Alt + - or mouse Zoom out of the map$<br>wheel |                                         |
| Zoom full            |                    | $[Ctrl]+[Shift]+[F]$                                   | Zoom out to show the<br>full map        |
| Zoom to selection    |                    | $[ t  + 1]$                                            | Zoom to the selected<br>element         |

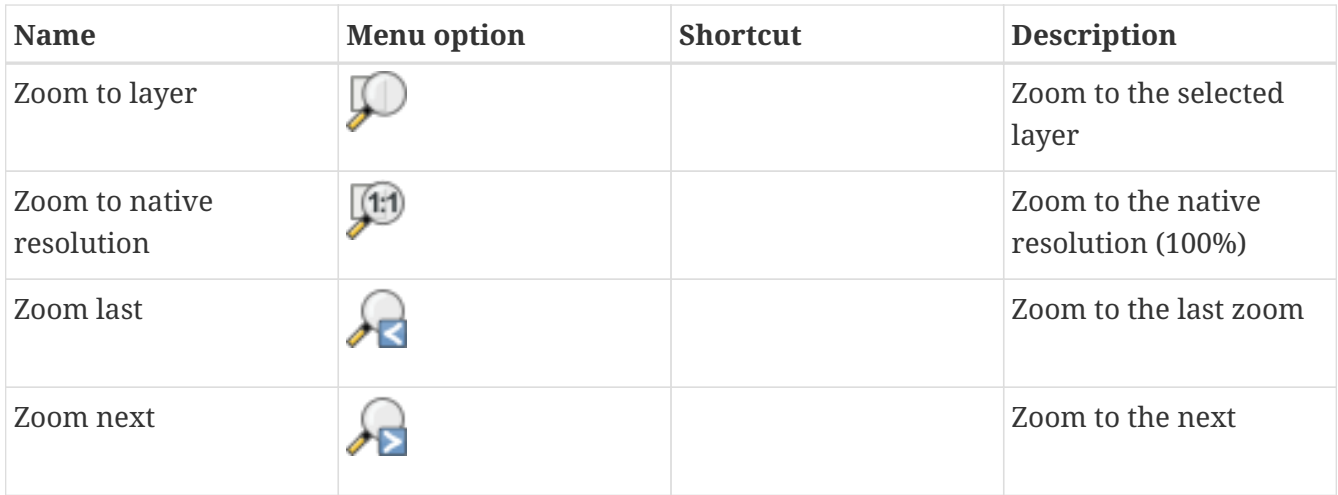

## **Project managment**

*Table 2. Project managment*

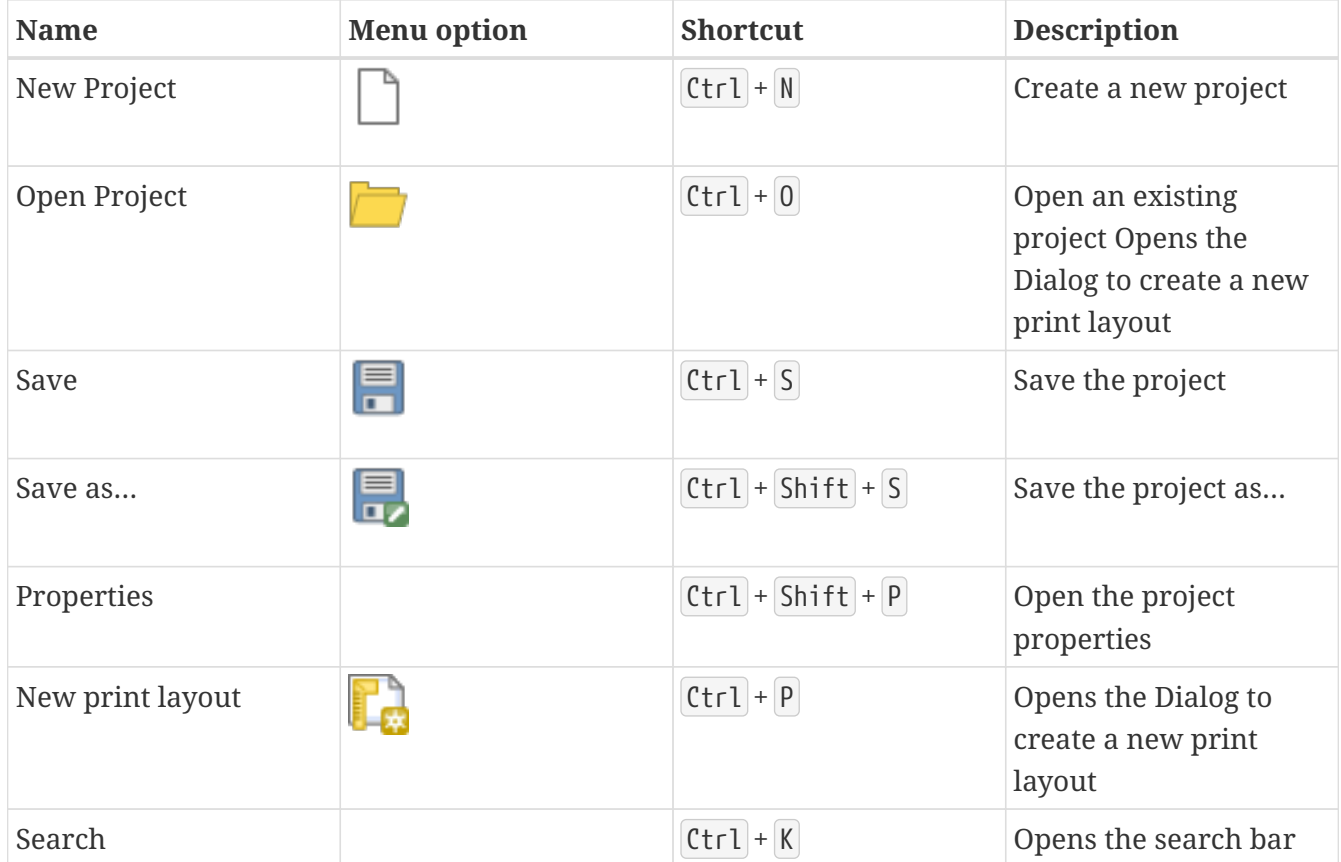

#### **Layer management**

*Table 3. Layer management*

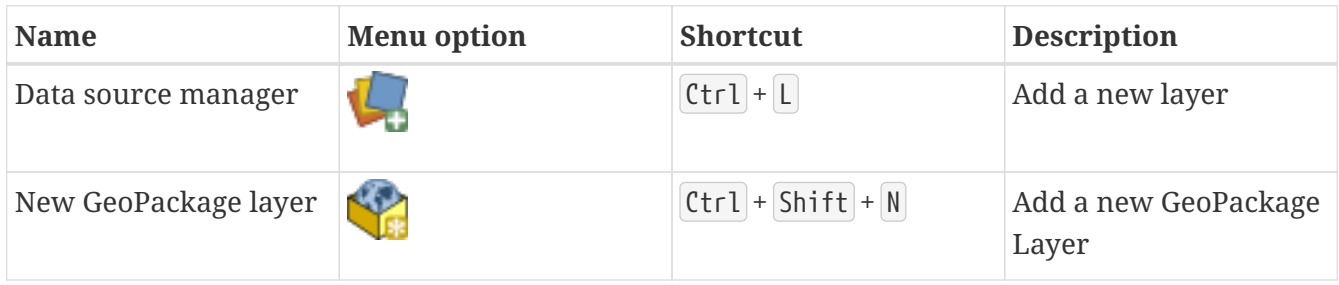

| <b>Name</b>           | <b>Menu</b> option | <b>Shortcut</b>          | <b>Description</b>           |
|-----------------------|--------------------|--------------------------|------------------------------|
| Add vector layer      | λΘ                 | $[Ctr1] + [Shift] + [V]$ | Add a new vector layer       |
| Add raster layer      | ۷.                 | $[Ctrl]+[Shift]+[R]$     | Add a new raster layer       |
| Remove selected layer |                    | $[ctr]+[D]$              | Remove the selected<br>layer |
| Toggle layers view    |                    | $[ctr] + [1]$            | Toggle the layers view       |
| Toggle browser view   |                    | $[ctr] + [2]$            | Toggle the browser<br>view   |

*Table 4. Analysis Tools*

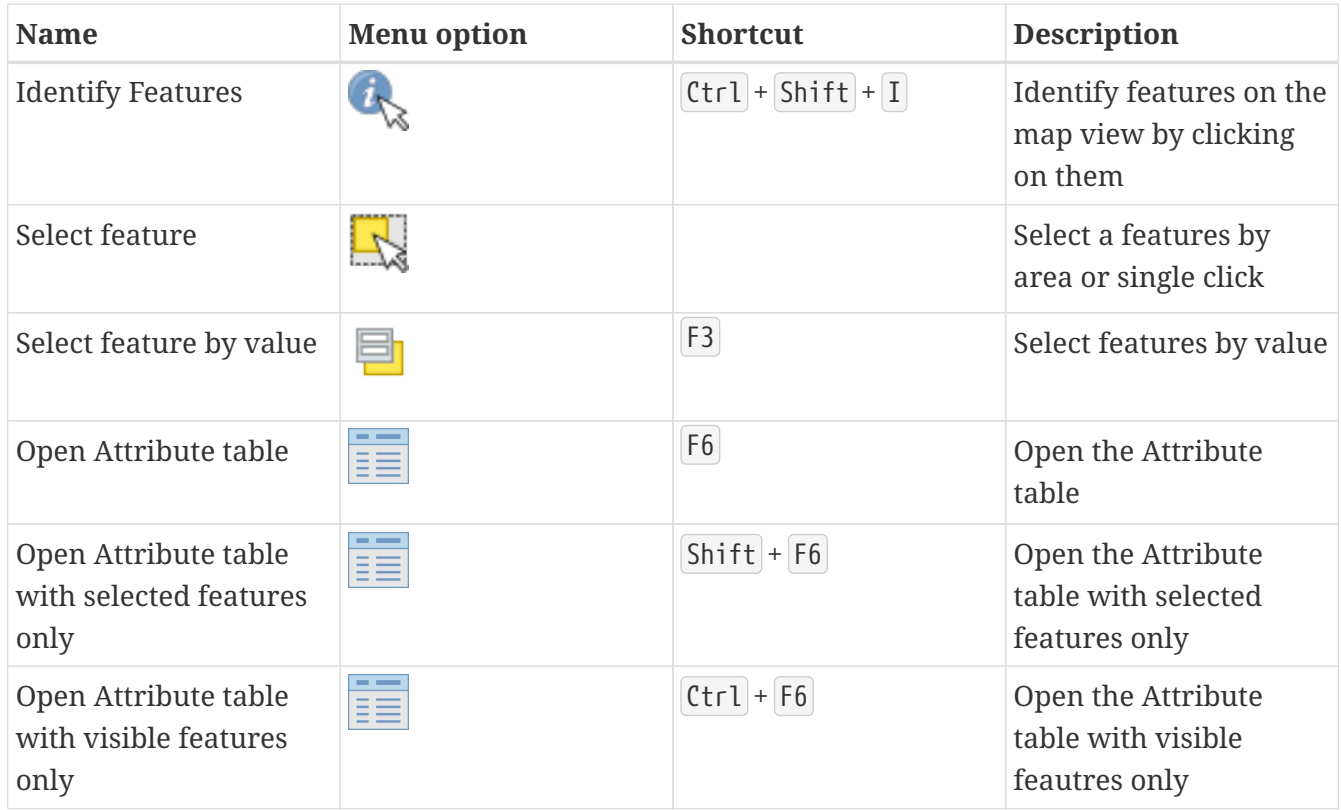

#### **Advanced Tools**

*Table 5. Advanced Tools*

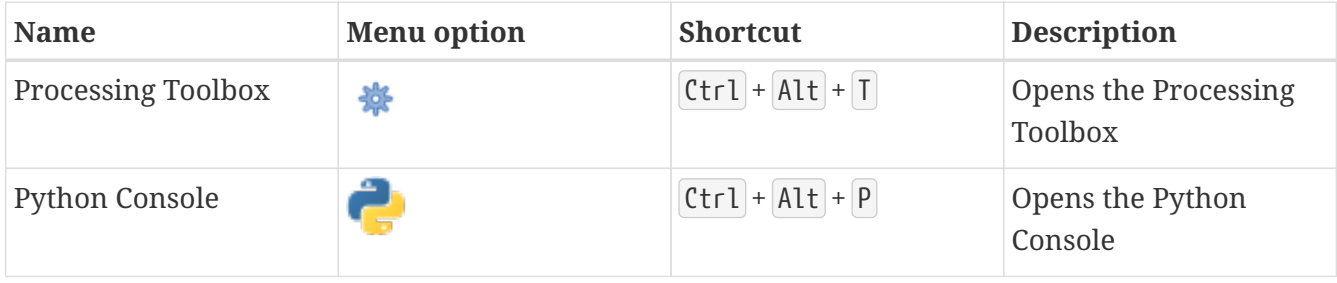

For more shortcuts and information read the [QGIS documentation](https://www.qgis.org/en/docs/index.html)

Additional questions? Contact the [QGIS community!](https://www.qgis.org/de/site/forusers/support.html)

**OBULLIC**<br>Frei verwendbar unter [CC0 1.0](http://creativecommons.org/publicdomain/zero/1.0/)